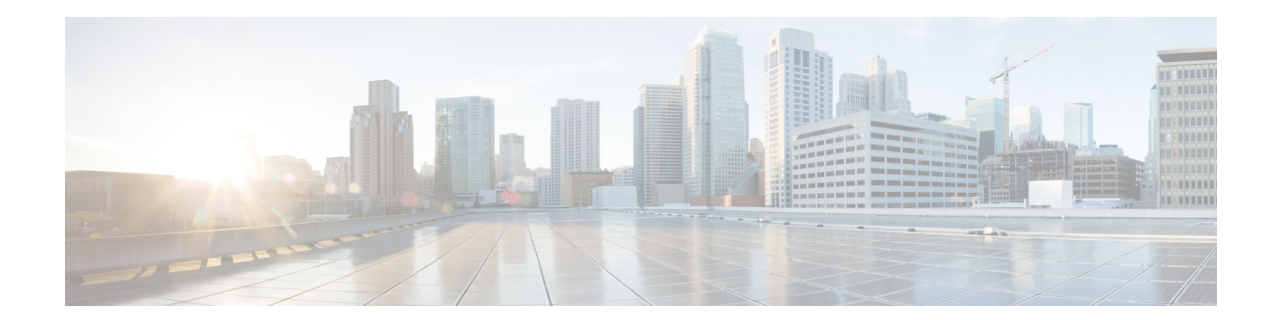

# **Release Notes for Cisco ASR 901 Series Aggregation Services Router for Cisco IOS Release 15.3(2)S**

#### **March 2013**

OL-29265-01

This release notes is for the Cisco ASR 901 Series Aggregation Services Router for Cisco IOS Release 15.3(2)S and contains the following sections:

- [Introduction, page 1](#page-0-0)
- **•** [System Specifications, page 2](#page-1-0)
- **•** [New and Changed Information, page 3](#page-2-0)
- **•** [Supported Hardware, page 7](#page-6-0)
- **•** [Caveats, page 9](#page-8-0)
- **•** [Troubleshooting, page 18](#page-17-0)
- **•** [Related Documentation, page 18](#page-17-1)
- [Services and Support, page 19](#page-18-0)

## <span id="page-0-0"></span>**Introduction**

The Cisco ASR 901 Series Aggregation Services Router is a cell-site access platform specifically designed to aggregate and transport mixed-generation radio access network (RAN) traffic. The router is used at the cell site edge as a part of a 2G, 3G, or 4G RAN.

The Cisco ASR 901 router helps enable a variety of RAN solutions by extending IP connectivity to devices using Global System for Mobile Communications (GSM), General Packet Radio Service (GPRS), Node Bs using High Speed Packet Access (HSPA) or Long Term Evolution (LTE), base transceiver stations (BTSs) using Enhanced Data Rates for GSM Evolution (EDGE), Code Division Multiple Access (CDMA), CDMA-2000, EVDO, or WiMAX, and other cell-site equipment.

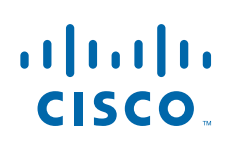

**Cisco Systems, Inc.** www.cisco.com

It transparently and efficiently transports cell-site voice, data, and signaling traffic over IP using traditional T1 and E1 circuits, as well as alternative backhaul networks such as Carrier Ethernet and DSL, Ethernet in the First Mile (EFM), and WiMAX. It also supports standards-based Internet Engineering Task Force (IETF) Internet protocols over the RAN transport network, including those standardized at the Third-Generation Partnership Project (3GPP) for IP RAN transport. Custom designed for the cell site, the Cisco ASR 901 router features a small form factor, extended operating temperature, and cell-site DC input voltages.

[Table 1](#page-1-3) lists the Cisco ASR 901 router model versions.

#### *Table 1 Cisco ASR 901 Router Models*

<span id="page-1-3"></span>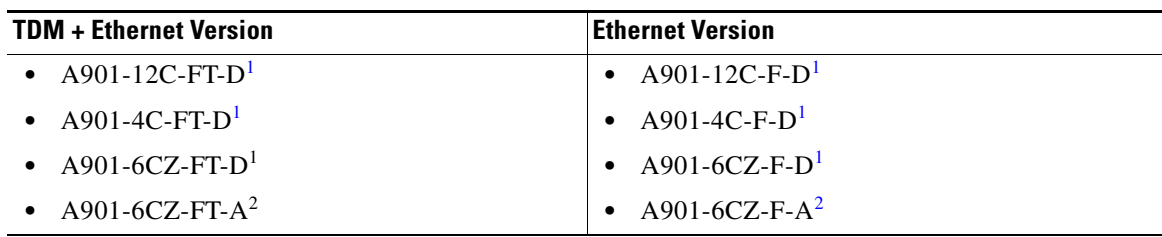

<span id="page-1-2"></span>1. DC power

<span id="page-1-4"></span>2. AC power

**Note** Some of the Cisco ASR 901 models have port based licensing. For more details, see the [Licensing](http://www.cisco.com/en/US/partner/docs/wireless/asr_901/Configuration/Guide/lic.html) chapter in Cisco ASR 901 Series Aggregation Services Router Software Configuration Guide.

# <span id="page-1-0"></span>**System Specifications**

[Table 2](#page-1-1) lists the supported system configurations for the Cisco ASR 901 router:

### <span id="page-1-1"></span>**Memory Details**

[Table 2](#page-1-1) lists the memory available for Cisco ASR 901 router.

*Table 2 Cisco IOS Release 15.3(2)S Memory Details* 

| <b>Platform</b>                                                                 | Software Image                | <b>Flash Memory</b> | <b>DRAM Memory</b> | <b>Runs From</b> |
|---------------------------------------------------------------------------------|-------------------------------|---------------------|--------------------|------------------|
| Cisco ASR 901 Series<br><b>Aggregation Services</b><br>Router TDM version       | $\vert$ asr901-universalk9-mz | 128 MB              | 512 MB             | <b>RAM</b>       |
| Cisco ASR 901 Series<br><b>Aggregation Services</b><br>Router, Ethernet version | asr901-universalk9-mz         | 128 MB              | 512 MB             | <b>RAM</b>       |

## **Determining the Software Version**

To determine the image and version of Cisco IOS software running on your Cisco ASR 901 router, log in to the router and enter the **show version** command in the EXEC mode:

```
Router> show version
Cisco IOS Software, 901 Software (ASR901-UNIVERSALK9-M), Version 15.3(2)S, RELEASE 
SOFTWARE (fc1)
Technical Support: http://www.cisco.com/techsupport
Copyright (c) 1986-2013 by Cisco Systems, Inc.
Compiled Mon 25-Mar-13 13:13 by prod_rel_team
ROM: System Bootstrap, Version 15.2(2r)SNI, RELEASE SOFTWARE (fc1)
```
# <span id="page-2-0"></span>**New and Changed Information**

- **•** [New Hardware Features in Release 15.3\(2\)S, page 3](#page-2-1)
- [New Software Features in Release 15.3\(2\)S, page 3](#page-2-2)
- **•** [Modified Software Features in Release 15.3\(2\)S, page 5](#page-4-0)

## <span id="page-2-1"></span>**New Hardware Features in Release 15.3(2)S**

There are no new hardware features in Cisco IOS Release 15.3(2)S.

### <span id="page-2-2"></span>**New Software Features in Release 15.3(2)S**

The following features are supported from this release:

#### **Configuring Y.1564 to Generate Ethernet Traffic**

Y.1564 is an Ethernet service activation or performance test methodology for turning up, installing, and troubleshooting Ethernet-based services. This test methodology allows for complete validation of Ethernet service-level agreements (SLAs) in a single test. Using traffic generator performance profile, you can create the traffic based on your requirements. The network performance like throughput, loss, and availability are analyzed using Layer 2 traffic with various bandwidth profiles.

For more information about this feature, see Configuring Y.1564 for Ethernet Traffic Generation section of the *Configuring Ethernet OAM* feature guide at the following URL:

[http://www.cisco.com/en/US/docs/wireless/asr\\_901/Configuration/Guide/oam.html](http://www.cisco.com/en/US/docs/wireless/asr_901/Configuration/Guide/oam.html)

#### **Ethernet Synthetic Loss Measurement in Y.1731**

The Ethernet Synthetic Loss Measurement in Y.1731 feature allows you to measure the Frame Loss Ratio (FLR) in the network, that is, the ratio of frames lost to frames sent, using synthetic frames.

For more information about this feature, see the *ITU-T Y.1731 Performance Monitoring* feature guide at the following URL:

[http://www.cisco.com/en/US/docs/wireless/asr\\_901/Configuration/Guide/y1731pm.html](http://www.cisco.com/en/US/docs/wireless/asr_901/Configuration/Guide/y1731pm.html ) 

 $\mathbf I$ 

#### **EVC Default Encapsulation**

Cisco IOS Release 15.3(2)S introduces support for EVC default encapsulation on the Cisco ASR 901 router. This feature matches and forwards all the ingress traffic on the port. The default service instance on a port is configured using the **encapsulation default** command.

For more details, see the following URLs:

- **•** [http://www.cisco.com/en/US/docs/wireless/asr\\_901/Configuration/Guide/swevc.html \(](http://www.cisco.com/en/US/docs/wireless/asr_901/Configuration/Guide/swevc.html)*Configuring Ethernet Virtual Connections*)
- **•** [http://www.cisco.com/en/US/docs/wireless/asr\\_901/Configuration/Guide/oam.html \(](http://www.cisco.com/en/US/docs/wireless/asr_901/Configuration/Guide/oam.html)*Configuring Ethernet OAM*)

#### **Hot Standby Pseudowire Support for ATM and TDM Access Circuits**

The Hot Standby Pseudowire Support for Inverse Multiplexing over ATM (IMA) feature improves the availability of pseudowires by detecting failures and handling them with minimal disruption to the service. This feature allows the backup pseudowire to be in a "hot standby" state, so that it can immediately take over if the primary pseudowire fails.

For more information about this feature, see *Configuring Pseudowire* feature guide at the following URL: [http://www.cisco.com/en/US/docs/wireless/asr\\_901/Configuration/Guide/pseudowire.html](http://www.cisco.com/en/US/docs/wireless/asr_901/Configuration/Guide/pseudowire.html)

### **Microwave ACM Signaling and EEM Integration**

The Microwave ACM Signaling and EEM Integration feature enables the microwave radio transceivers to report link bandwidth information to an upstream Ethernet switch and take action on the signal degradation to provide optimal bandwidth.

For information about this feature, see *Microwave ACM Signaling and EEM Integration* feature guide at the following URL:

[http://www.cisco.com/en/US/docs/wireless/asr\\_901/Configuration/Guide/mw\\_acm.html](http://www.cisco.com/en/US/docs/wireless/asr_901/Configuration/Guide/mw_acm.html)

#### **Multi-UNI MEPs in the Same VPN**

Effective with Cisco IOS Release 15.3(2)S, services are configured such that two or more bridge domains (BDs) are used to achieve UNI isolation and backhauling towards provider edge (PE) device. Local MEPs (with up direction) need to be configured on the UNIs (with the associated BDs) to monitor the service backhaul connection.

For more information about this feature, see Configuring Multi-UNI CFM MEPs in the Same VPN section of the *Configuring Ethernet OAM* feature guide at the following URL: [http://www.cisco.com/en/US/docs/wireless/asr\\_901/Configuration/Guide/oam.html](http://www.cisco.com/en/US/docs/wireless/asr_901/Configuration/Guide/oam.html)

#### **OSPFv3 MIBs**

The OSPFV3-MIB is supported from Cisco IOS Release 15.3(2)S onwards. This MIB module is for OSPF version 3.

For more information about this MIB, see *Cisco ASR 901 Series Aggregation Services Router MIB Specifications* guide at the following URL:

[http://www.cisco.com/en/US/docs/wireless/asr\\_901/mib/reference/asr\\_mib.html](http://www.cisco.com/en/US/docs/wireless/asr_901/mib/reference/asr_mib.html)

#### **Remote Loop-Free Alternate - Fast Reroute for EoMPLS**

The Remote Loop-Free Alternate - Fast Reroute for EoMPLS feature is introduced.

For more information about this feature, see *Remote Loop-Free Alternate - Fast Reroute* feature guide at the following URL: [http://www.cisco.com/en/US/docs/wireless/asr\\_901/Configuration/Guide/remote\\_lfa-frr.html](http://www.cisco.com/en/US/docs/wireless/asr_901/Configuration/Guide/remote_lfa-frr.html)

#### **Traffic Engineering - Fast Reroute for EoMPLS**

The Traffic Engineering - Fast Reroute for EoMPLS feature is introduced.

For more information about this feature, see *MPLS Traffic Engineering - Fast Reroute Link* feature guide at the following URL: [http://www.cisco.com/en/US/docs/wireless/asr\\_901/Configuration/Guide/mpls\\_te-frr.html](http://www.cisco.com/en/US/docs/wireless/asr_901/Configuration/Guide/mpls_te-frr.html)

### **Y.1731 Performance Monitoring**

Y.1731 Performance Monitoring feature provides standards-based Ethernet performance monitoring as outlined in the ITU-T Y-1731 specification and interpreted by the Metro Ethernet Forum (MEF).

For more information about this feature, see the *ITU-T Y.1731 Performance Monitoring* feature guide at the following URL:

[http://www.cisco.com/en/US/docs/wireless/asr\\_901/Configuration/Guide/y1731pm.html](http://www.cisco.com/en/US/docs/wireless/asr_901/Configuration/Guide/y1731pm.html)

### <span id="page-4-0"></span>**Modified Software Features in Release 15.3(2)S**

This section lists the features modified for this release:

### **Combo Port Media Type Select**

Starting with Cisco IOS Release 15.3(2)S, the Cisco ASR 901 router supports selection of combo ports as the media type. A combo port is considered as a single interface with dual front ends (an RJ-45 connector and an SFP module connector).

For more details, see *Configuring Gigabit Ethernet Interfaces* guide at the following URL:

[http://www.cisco.com/en/US/docs/wireless/asr\\_901/Configuration/Guide/gige\\_intf.html](http://www.cisco.com/en/US/docs/wireless/asr_901/Configuration/Guide/gige_intf.html ) 

#### **Configurable MTU on Physical Interface**

Starting with Cisco IOS Release 15.3(2)S, the Cisco ASR 901 router supports modification of MTU size on physical interface.

For more details, see *Configuring Gigabit Ethernet Interfaces* guide at the following URL:

[http://www.cisco.com/en/US/docs/wireless/asr\\_901/Configuration/Guide/gige\\_intf.html](http://www.cisco.com/en/US/docs/wireless/asr_901/Configuration/Guide/gige_intf.html ) 

#### **Disabling MAC Address Learning on an Interface or Bridge Domain**

Starting with Cisco IOS Release 15.3(2)S, you can control MAC address learning on an interface or VLAN to manage the available MAC address table space by controlling which interfaces or VLANs can learn MAC addresses.

For more details, see Disabling MAC Address Learning on an Interface or Bridge Domain section of the *Configuring Ethernet Virtual Connections* feature guide at the following URL: [http://www.cisco.com/en/US/docs/wireless/asr\\_901/Configuration/Guide/swevc.html](http://www.cisco.com/en/US/docs/wireless/asr_901/Configuration/Guide/swevc.html)

#### **Layer 3 Ping in Customer EVC**

Starting with Cisco IOS Release 15.3(2)S, pop 2 configuration is supported on layer 2 and layer 3 operations. Additionally, it is supported on GigabitEthernet and port channel interfaces.

For more details, see L3 PING in customer EVC section of the *Configuring Ethernet Virtual Connections* feature guide at the following URL: [http://www.cisco.com/en/US/docs/wireless/asr\\_901/Configuration/Guide/swevc.html](http://www.cisco.com/en/US/docs/wireless/asr_901/Configuration/Guide/swevc.html)

#### **Sub-second Link OAM Timers**

Starting with Cisco IOS Release 15.3(2)S, the Cisco ASR 901 router supports sub-second OAM timers. For more details, see the *Configuring Ethernet OAM* feature guide at the following URL: [http://www.cisco.com/en/US/docs/wireless/asr\\_901/Configuration/Guide/oam.html](http://www.cisco.com/en/US/docs/wireless/asr_901/Configuration/Guide/oam.html ) 

### **TCAM in Cisco ASR 901 Router**

Effective with Cisco IOS Release 15.3(2)S, the Ternary Content Addressable Memory (TCAM) is allocated and deallocated dynamically, which improves both feature scalability and the efficiency of usage of TCAM.

For more details, see *Configuring QoS* guide at the following URL:

[http://www.cisco.com/en/US/docs/wireless/asr\\_901/Configuration/Guide/qos.html](http://www.cisco.com/en/US/docs/wireless/asr_901/Configuration/Guide/qos.html)

## <span id="page-6-0"></span>**Supported Hardware**

[Table 3](#page-6-1) and [Table 4](#page-6-2) shows the SFP modules supported on the Cisco ASR 901 routers:

<span id="page-6-1"></span>*Table 3 SFPs Supported on the Cisco ASR 901 1G Router*

| $\bullet$ CWDM-SFP-1470          | GLC-LX-SM-RGD<br>$\bullet$ |
|----------------------------------|----------------------------|
| $CWDM- SFP-1490$                 | GLC-SX-MMD                 |
| $CWDM-SEP-1510$                  | GLC-SX-MM-RGD              |
| $CWDM-SEP-1530$                  | GLC-T                      |
| $CWDM-SEP-1550$                  | GLC-ZX-SM                  |
| $CWDM- SFP-1570$                 | GLC-ZX-SMD                 |
| $CWDM- SFP-1590$                 | GLC-ZX-SM-RGD              |
| $CWDM-SEP-1610$<br>٠             | $SFP-GE-I$ .               |
| $DWDM$ -SFP- $XXX1$<br>$\bullet$ | SFP-GE-S                   |
| $GLC-BX-U$ and $GLC-BX-D2$       | SFP-GE-T                   |
| GLC-EX-SMD                       | SFP-GE-Z                   |
| GLC-LH-SMD                       |                            |

1. 40 wavelengths

2. These SFPs (GLC-BX-U and GLC-BX-D) should be connected back to back to bring the interface link up.

<span id="page-6-2"></span>*Table 4 SFPs Supported on the Cisco ASR 901 10G Router*

| SFP-10G-ER             | SFP-10G-SR             |
|------------------------|------------------------|
| $\bullet$ SFP-10G-LR   | $\bullet$ SFP-10G-SR-X |
| $\bullet$ SFP-10G-LR-X | • $SFP-10G-ZR$         |

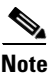

**Note** For information on how to configure SFPs, see the *[Cisco ASR 901 Series Aggregation Services Router](http://www.cisco.com/en/US/partner/docs/wireless/asr_901/Configuration/Guide/config_guide.html)  [Software Configuration Guide](http://www.cisco.com/en/US/partner/docs/wireless/asr_901/Configuration/Guide/config_guide.html).*

### **Supported MIBs**

The Cisco ASR 901 router supports the following MIBs:

- **•** BGP4-MIB **•** CISCO-STP-EXTENSIONS-MIB
- **•** BRIDGE-MIB **•** CISCO-SYSLOG-MIB
- -
- **•** CISCO-ACCESSENVMON-MIB **•** CISCO-TC
- 

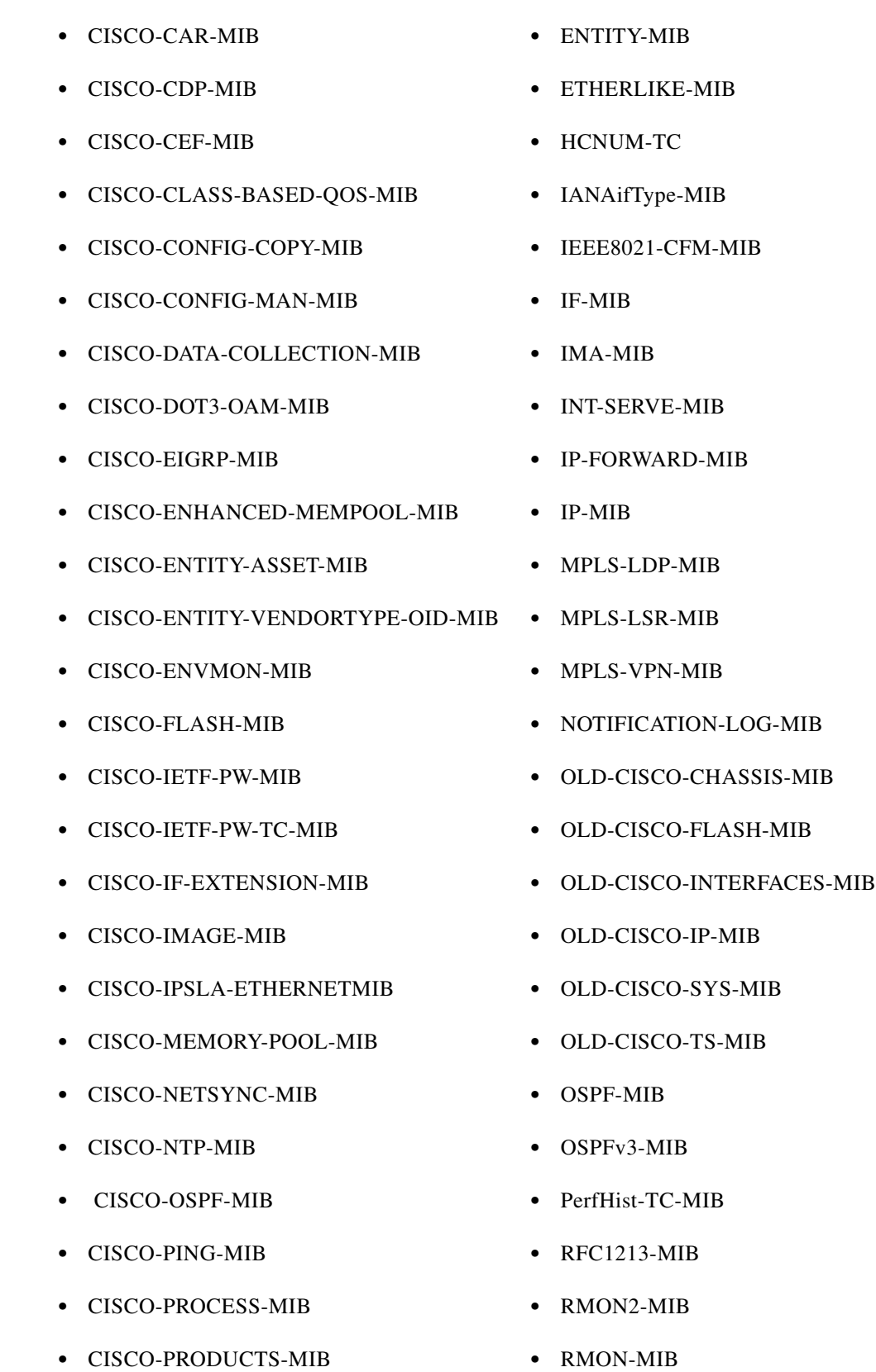

 $\mathbf l$ 

П

- **•** CISCO-PTP-MIB **•** SNMP-FRAMEWORKMIB
- **•** CISCO-QUEUE-MIB **•** SNMP-TARGET-MIB
- **•** CISCO-RESILIENT-ETHERNET-PROTOCOL **•** SNMPv2-MIB -MIB
- **•** CISCO-RTTMON-MIB **•** SNMPv2-SMI
- **•** CISCO-SENSOR-ENTITY-MIB **•** SNMPV2-TC
- **•** CISCO-SMI-MIB **•** TCP-MIB
- **•** CISCO-SNAPSHOT-MIB **•** UDP-MIB
- **•** CISCO-SNMP-TARGET-EXT-MIB **•**

## <span id="page-8-0"></span>**Caveats**

Caveats describe unexpected behavior in Cisco IOS software releases. Severity 1 caveats are the most serious caveats, severity 2 caveats are less serious, and severity 3 caveats are the least serious of these three severity levels. Only select severity 3 caveats are listed.

This section contains the following topics:

- **•** [Using Bug Toolkit](#page-8-2)
- **•** [Open Caveats](#page-11-2)
- **•** [Resolved Caveats](#page-16-0)

### <span id="page-8-2"></span>**Using Bug Toolkit**

The Caveats section only includes the bug ID and a short description of the bug. For details on the symptoms, conditions, and workaround for a particular bug you must use the Bug ToolKit. This section explains how to use the bug toolkit and has the following topics:

- **•** [Search Bugs](#page-8-1)
- **•** [Save Bugs](#page-9-0)
- **•** [Save Search](#page-10-0)
- **•** [Retrieve Saved Search or Bugs](#page-11-0)
- **•** [Export to Spreadsheet](#page-11-1)

### <span id="page-8-3"></span><span id="page-8-1"></span>**Search Bugs**

This section explains how to use the Bug ToolKit to search for a specific bug.

**Step 1** Go to [http://www.cisco.com/cgi-bin/Support/Bugtool/launch\\_bugtool.pl.](http://www.cisco.com/cgi-bin/Support/Bugtool/launch_bugtool.pl)

You are prompted to log into Cisco.com. After successful login, the Bug Toolkit page opens.

 **Caveats**

<span id="page-9-1"></span><span id="page-9-0"></span>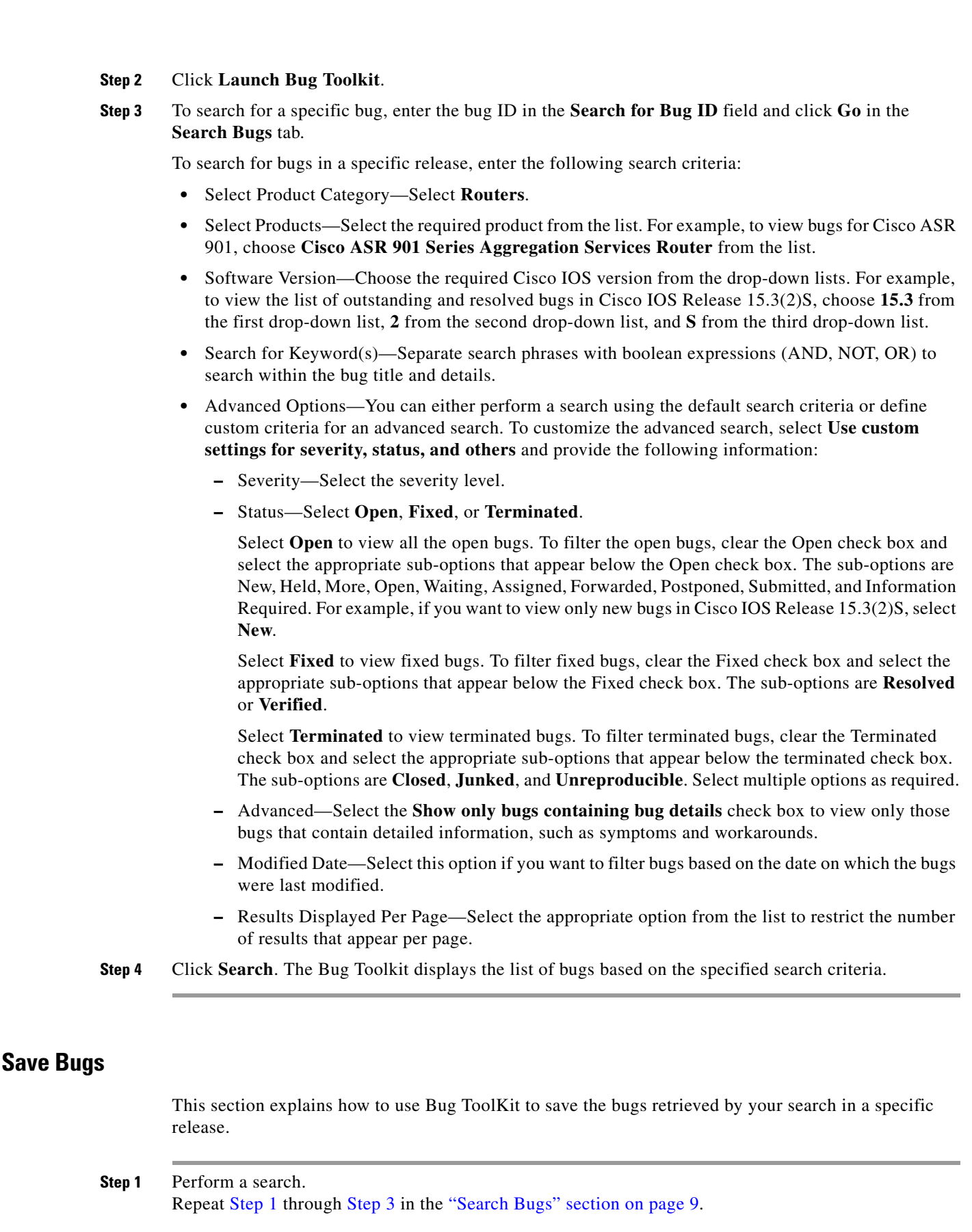

**Step 2** Select the check boxes next to the bug you want to save in the Search Results page and click **Save Checked**.

The Save Bug Settings area appears under the Search Bugs tab.

- **Step 3** Specify group settings in the **Place in Group** field.
	- **•** Existing Group—Select an existing group.
	- **•** Create New Group—Enter a group name to create a new group.

Existing groups have their group notification options already set. If you select an existing group, go to [Step 5](#page-10-1).

- **Step 4** Specify the following email update (group notification) options.
	- **•** No emailed updates—Select if you do not want to receive email updates.
	- **•** Yes, email updates to—Enter your email address.
		- **–** On a schedule—Specify the frequency of email delivery.

#### <span id="page-10-1"></span>**Step 5** Click **Save Bug**.

The Bug ToolKit saves the selected bugs in the specified group.

### <span id="page-10-0"></span>**Save Search**

This section explains how to use Bug ToolKit to save your search after searching for the bugs in a specific release.

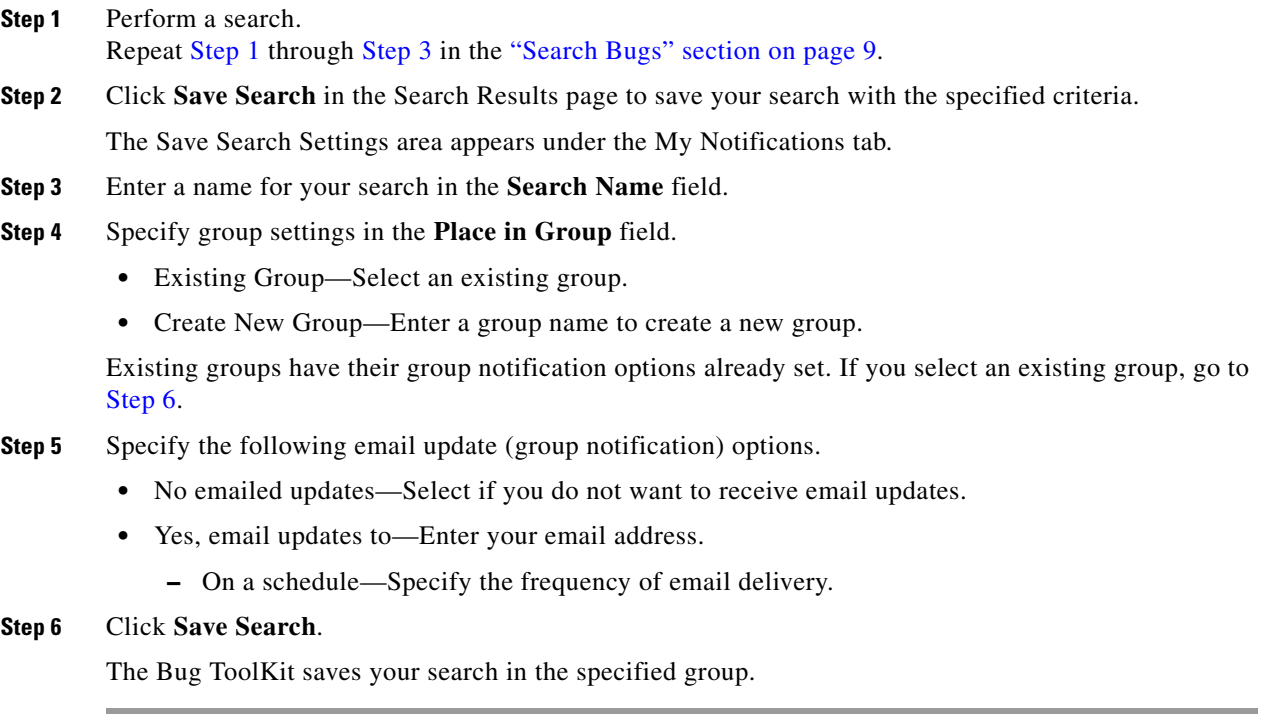

<span id="page-10-2"></span>Г

#### <span id="page-11-0"></span>**Retrieve Saved Search or Bugs**

This section explains how to use Bug ToolKit to retrieve a saved search or bugs.

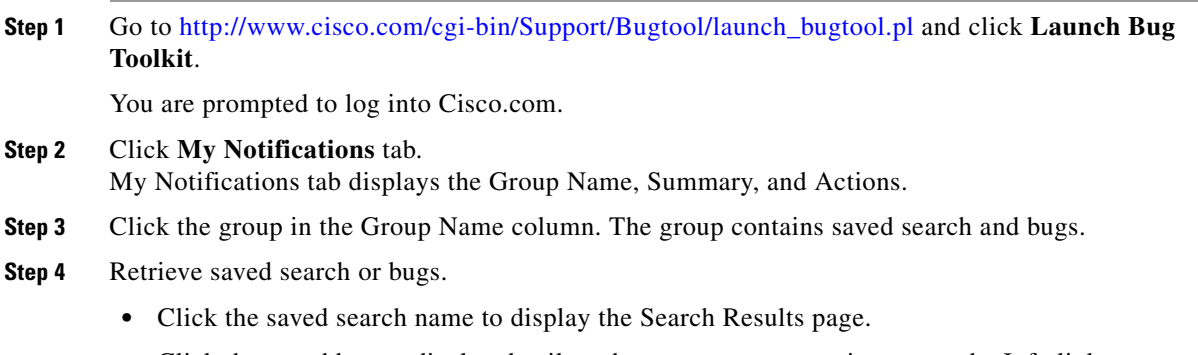

**•** Click the saved bug to display details or hover your mouse pointer over the Info link.

The My Notifications tab also provides option to delete bug, delete search, delete group, edit group notifications (in the Actions column), move selected saved search or bugs to different group, and to export saved bugs in all the groups to a spreadsheet.

### <span id="page-11-1"></span>**Export to Spreadsheet**

The Bug ToolKit provides the following options to export bugs to a spreadsheet:

- **•** Click **Export All to Spreadsheet** link in the Search Results page under the Search Bugs tab. Specify file name and folder name to save the spreadsheet. All the bugs retrieved by the search is exported.
- **•** Click **Export All to Spreadsheet** link in the My Notifications tab. Specify file name and folder name to save the spreadsheet. All the saved bugs in all the groups is exported.

If you are unable to export the spreadsheet, log into the Technical Support Website at <http://www.cisco.com/cisco/web/support/index.html> for more information or call Cisco TAC  $(1-800-553-2447)$ .

## <span id="page-11-2"></span>**Open Caveats**

This section provides information about the open caveats for the Cisco ASR 901 router running Cisco IOS Release 15.3(2)S.

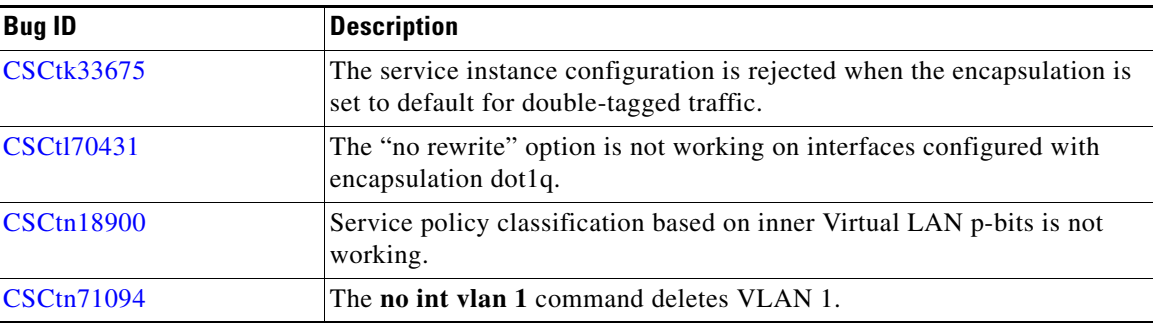

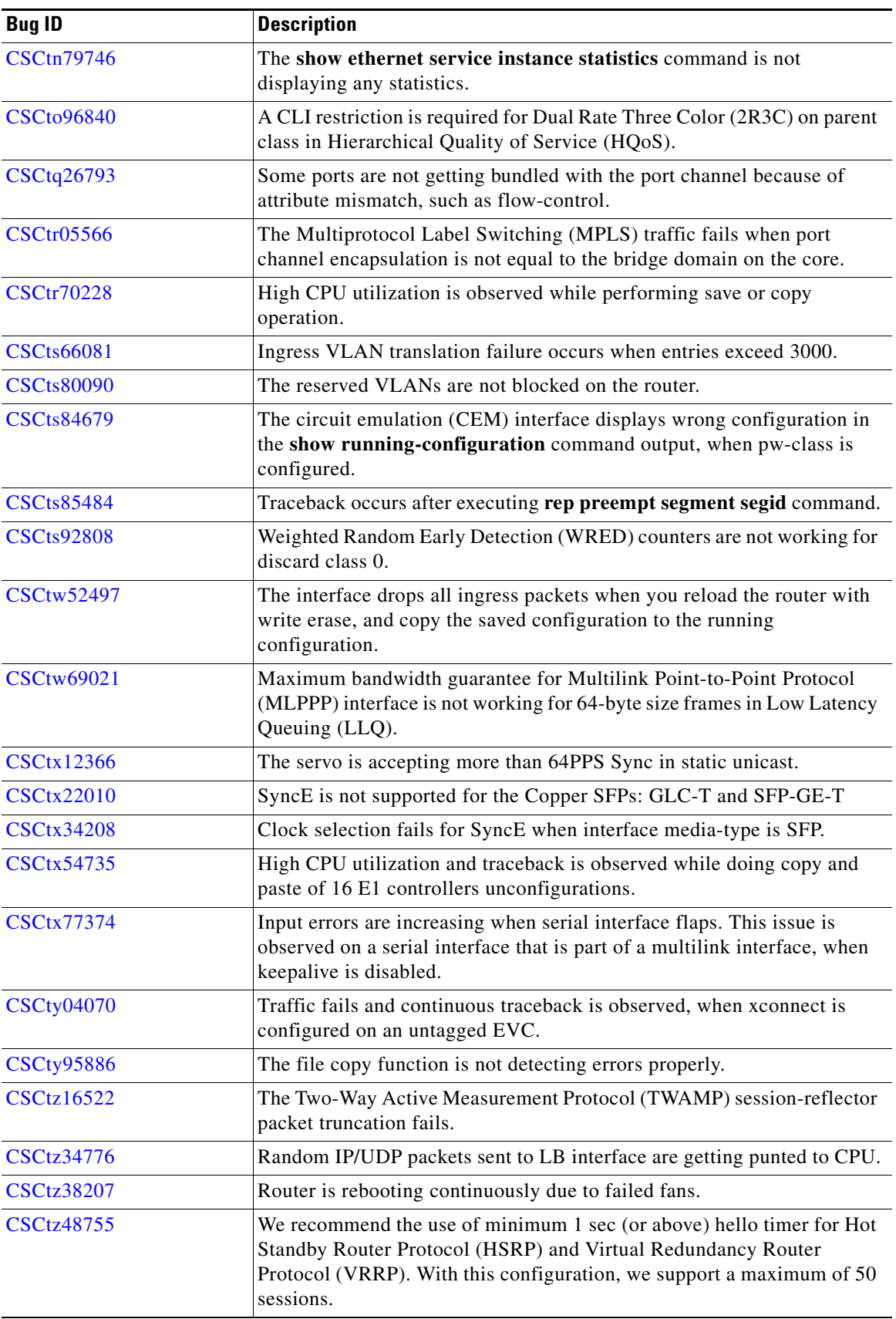

H.

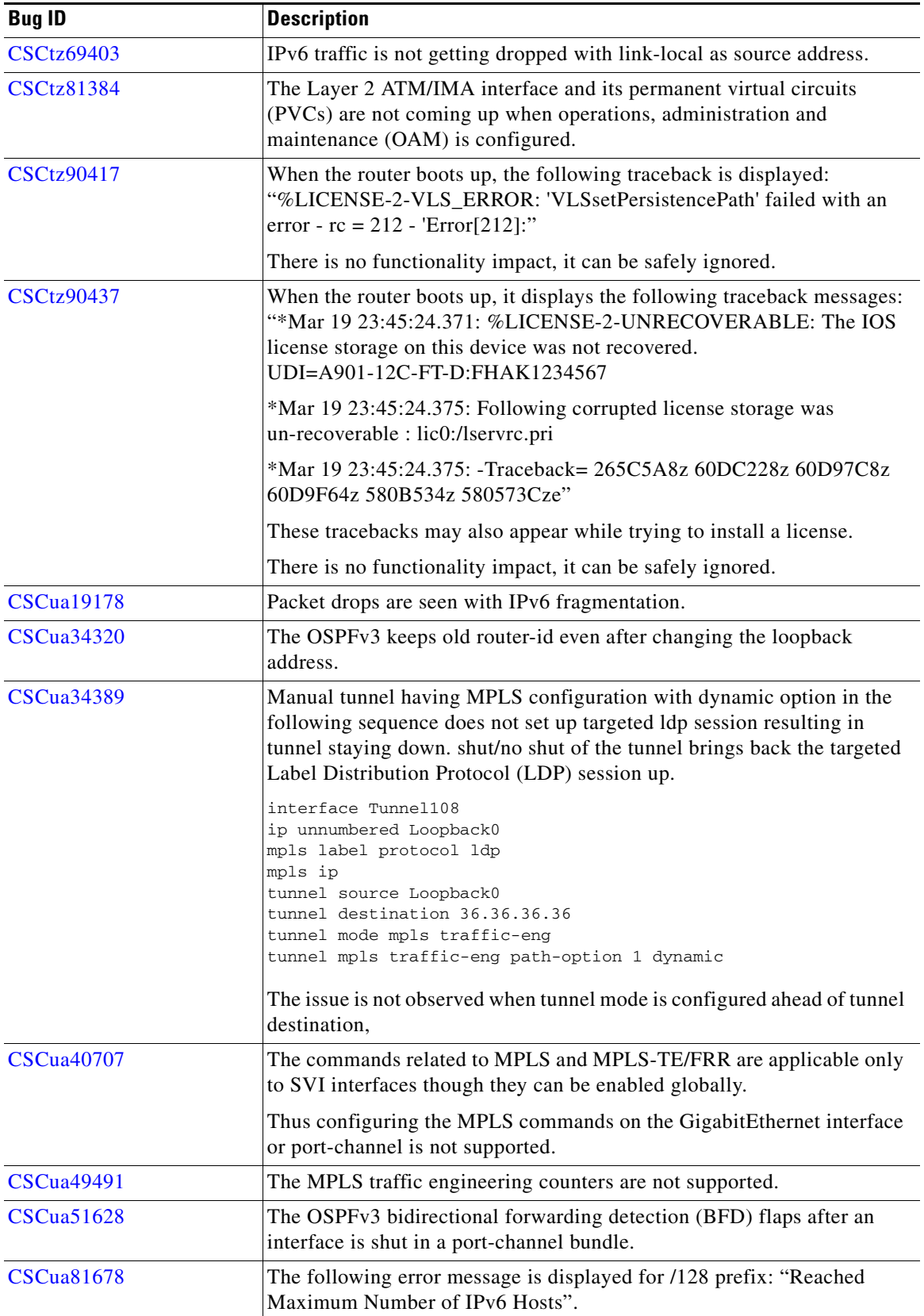

 $\overline{\phantom{a}}$ 

П

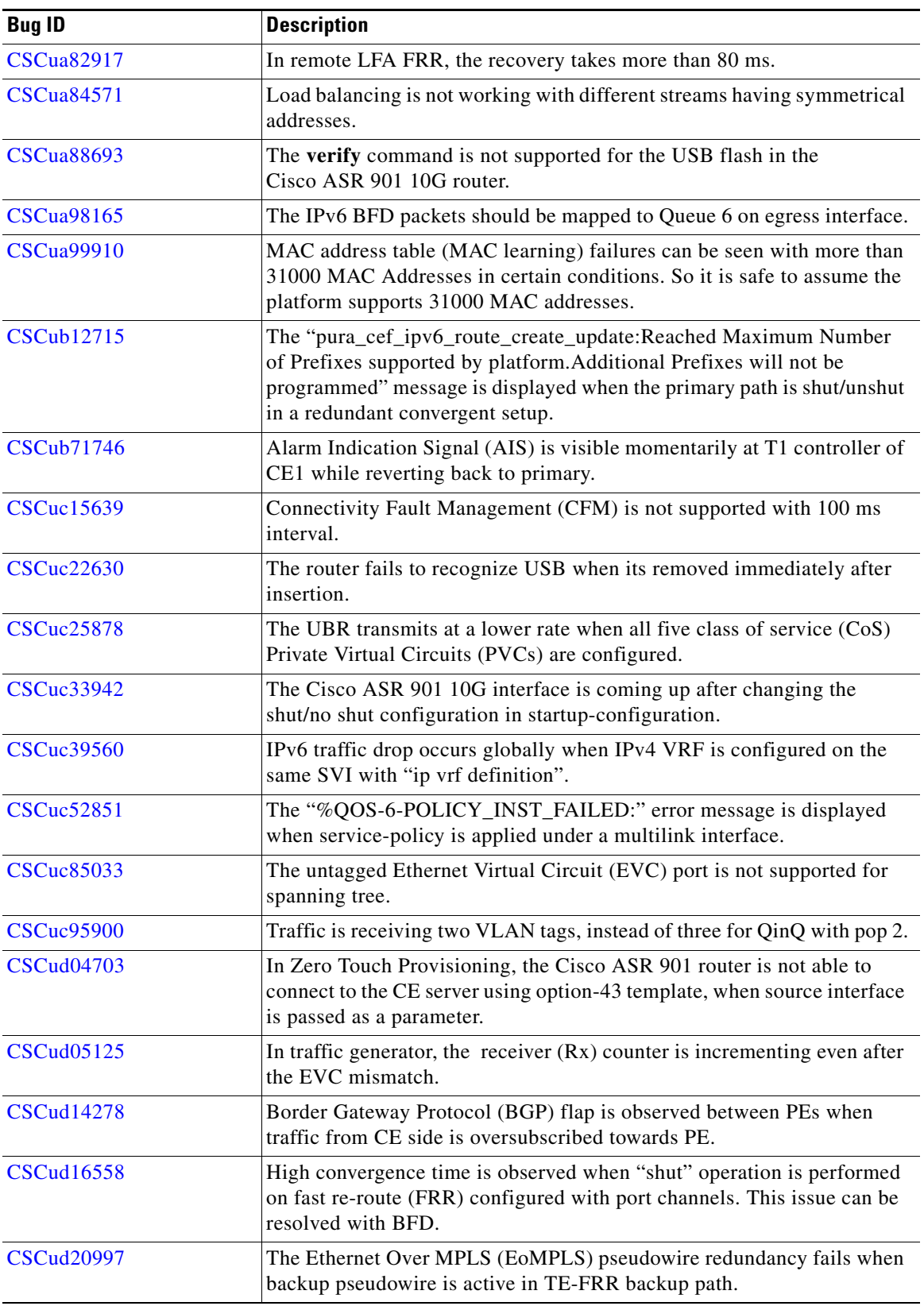

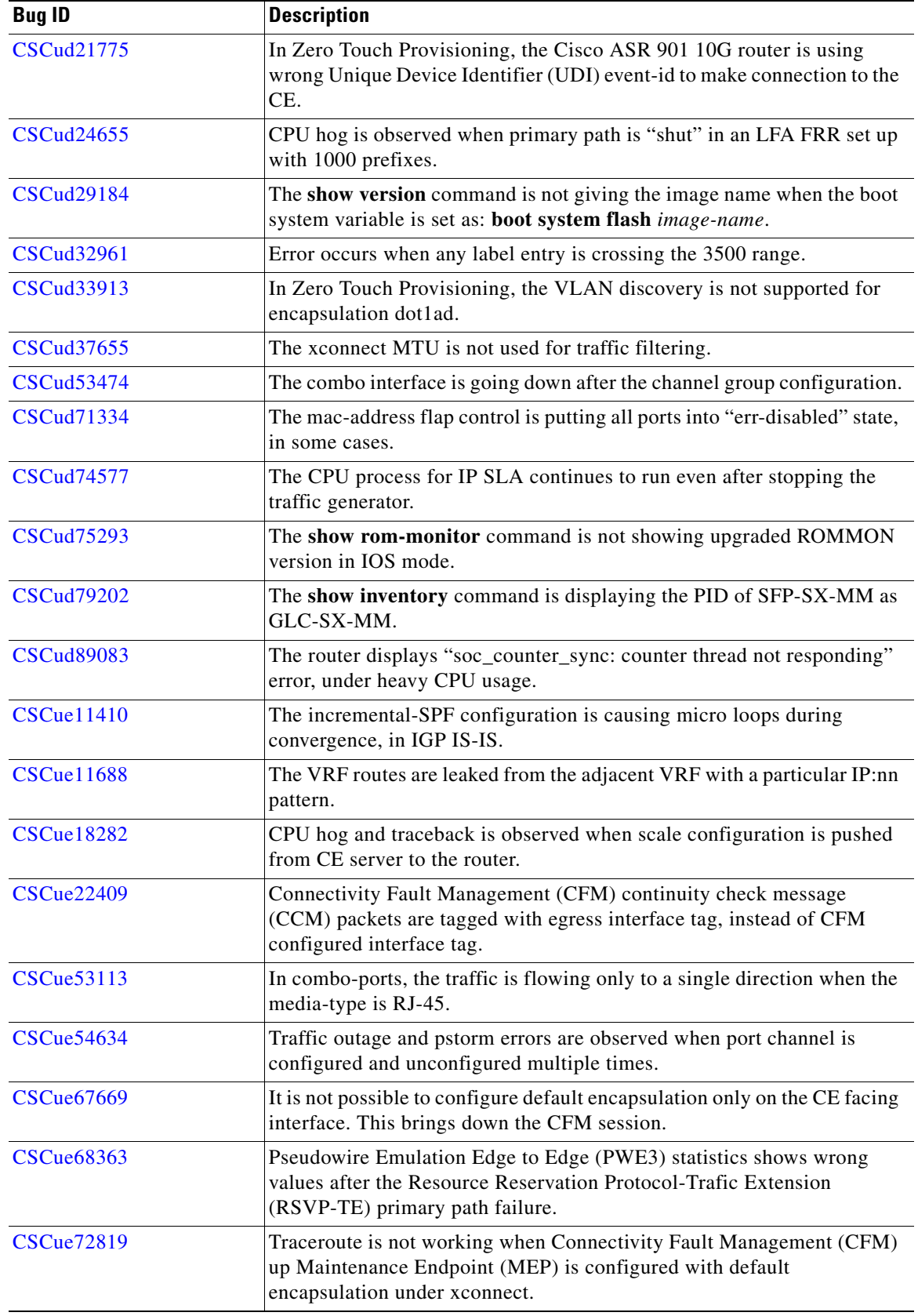

 $\mathbf l$ 

٠

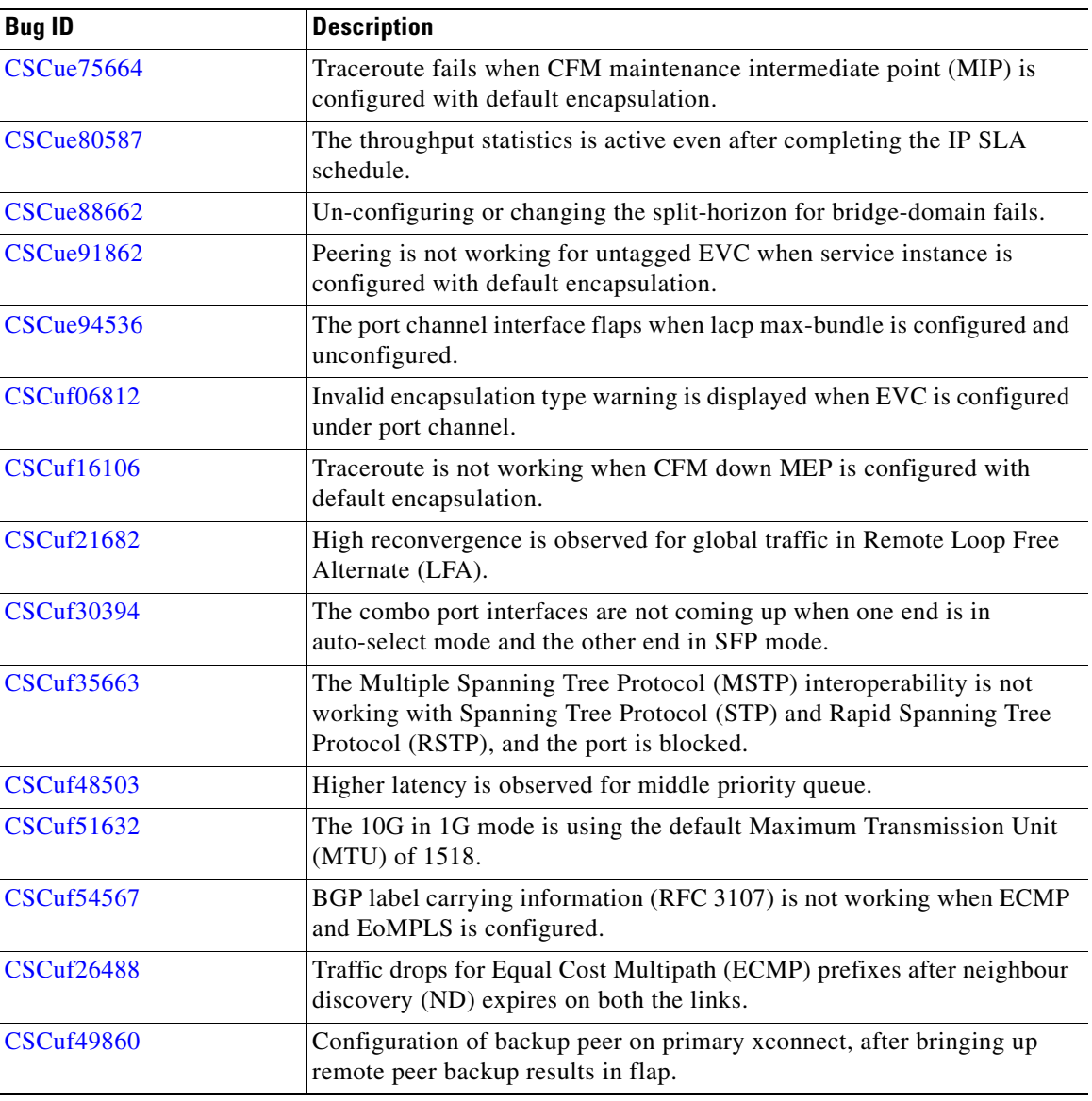

## <span id="page-16-0"></span>**Resolved Caveats**

This section provides information about the resolved caveats for the Cisco ASR 901 router running Cisco IOS Release 15.3(2)S.

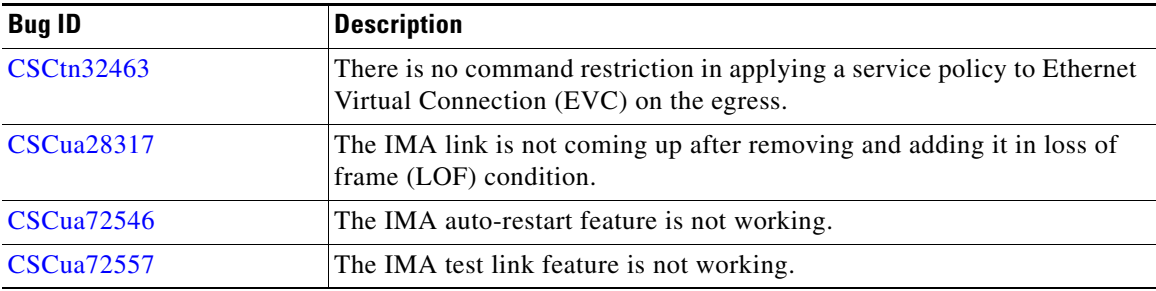

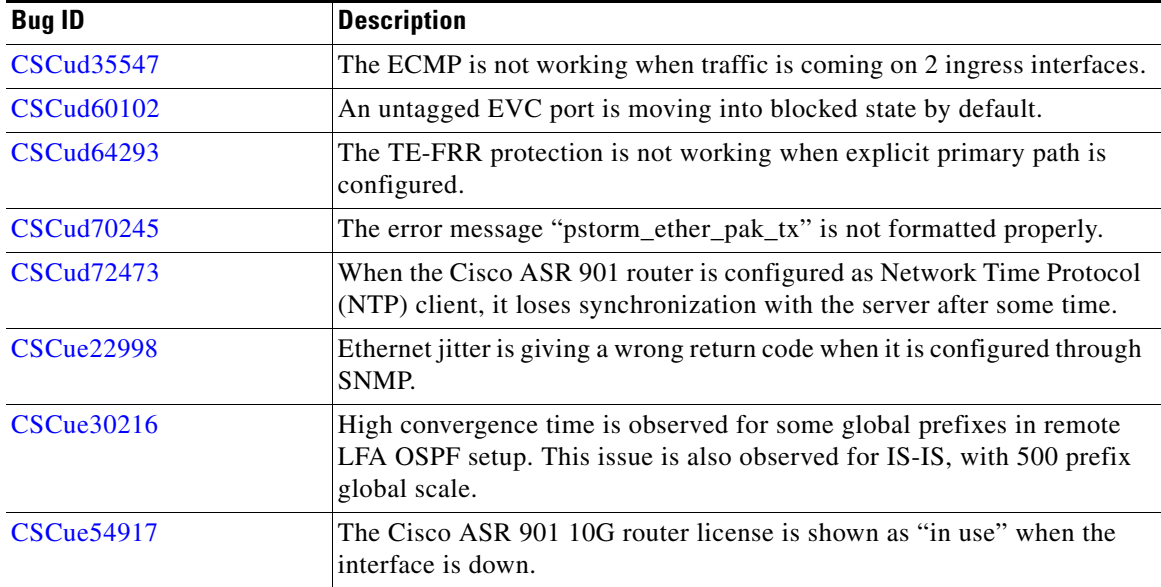

# <span id="page-17-0"></span>**Troubleshooting**

The following sections describe troubleshooting commands you can use with the Cisco ASR 901 Series Aggregation Services Router.

#### **Collecting Data for Router Issues**

To collect data for reporting router issues, issue the following command:

• **show tech-support**—Displays general information about the router if it reports a problem.

#### **Collecting Data for ROMMON Issues**

To collect data for ROMMON issues, issue the following command while in the EXEC mode:

**• show rom-monitor**—Displays currently selected ROM monitor.

**Note** If you contact Cisco support for assistance, we recommend that you provide any crashinfo files stored in flash memory. For more information about crashinfo files, see [http://www.cisco.com/en/US/products/hw/routers/ps167/products\\_tech\\_note09186a00800a6743.shtml.](http://www.cisco.com/en/US/products/hw/routers/ps167/products_tech_note09186a00800a6743.shtml)

# <span id="page-17-1"></span>**Related Documentation**

Documents related to the Cisco ASR 901 Series Aggregation Services Router include the following:

- **•** *Cisco ASR 901 Series Aggregation Services Router Hardware Installation Guide*
- **•** *Cisco ASR 901 Series Aggregation Services Router Software Configuration Guide*
- **•** *Regulatory Compliance and Safety Information for Cisco ASR 901 Series Aggregation Services Routers*
- **•** *Cisco ASR 901 Series Aggregation Services Router Series MIB Specifications Guide*

To access the related documentation on Cisco.com, go to:

[http://www.cisco.com/en/US/partner/products/ps12077/tsd\\_products\\_support\\_series\\_home.html](http://www.cisco.com/en/US/partner/products/ps12077/tsd_products_support_series_home.html)

# <span id="page-18-0"></span>**Services and Support**

For information on obtaining documentation, obtaining support, providing documentation feedback, security guidelines, and also recommended aliases and general Cisco documents, see the monthly *What's New* in Cisco Product Documentation, which also lists all new and revised Cisco technical documentation, at:

#### <http://www.cisco.com/en/US/docs/general/whatsnew/whatsnew.html>

Cisco and the Cisco logo are trademarks or registered trademarks of Cisco and/or its affiliates in the U.S. and other countries. To view a list of Cisco trademarks, go to this URL: [www.cisco.com/go/trademarks](http://www.cisco.com/go/trademarks). Third-party trademarks mentioned are the property of their respective owners. The use of the word partner does not imply a partnership relationship between Cisco and any other company. (1110R)

*Release Notes for Cisco ASR 901 Aggregation Series Router for Cisco IOS Release 15.3(2)S*

© 2013, Cisco Systems, Inc All rights reserved.

Г

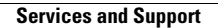

**The Second Second** 

 $\overline{\phantom{a}}$ 

П